## **Denis Gonchar Inspired Vector Design**

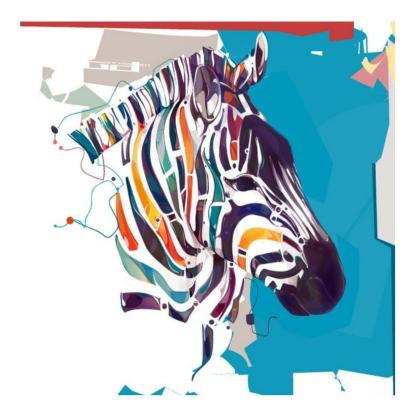

Denis Gonchar Zebra

Create a vector design using shape tools and techniques of Denis Gonchar. You will decide your reference image, color, shapes, and digital painting technique.

## **Finished Project Requirements:**

- In Photoshop, File > New document, minimum of 11 by 8.5 inches
- File > Place a reference image of your choice
- Create a Layer > New > Layer to assemble your vector shapes
- Demonstrate creativity and experimentation while using an assortment of digital painting techniques. Some options to consider:

□ Rectangle Tool

|   | <ul> <li>□ Rounded Rectangle Tool</li> <li>□ Ellipse Tool</li> <li>□ Polygon Tool</li> <li>□ Line Tool</li> <li>□ Custom Shape Tool</li> </ul> |
|---|----------------------------------------------------------------------------------------------------|
| • | In your Option Bar select FILL PIXELS symbol                                                                                                   |
| • | Select colors within your Color Window and use the eyedropper to obtain colors directly from your image                                        |
| • | Duplicate shapes with Move Tool and Option key                                                                                                 |
| • | Manipulate shapes with Edit > Free Transform or Edit > Transform                                                                               |
|   | □ Scale □ Rotate □ Skew □ Distort □ Perspective □ Warp                                                                                         |
| • | Outline your shapes with Edit > Stroke                                                                                                    |
| • | Add emphasis using Layer > Layer Style > Bevel & Emboss                                                                                        |
| • | Your final design should not include any portion of the reference image                                                                        |
| • | Your background should include shapes and lines inspired by the artist                                                                         |

Here is a sample screen of what my test project started out as. This also gives you a view of how to locate your vector tools.

**JPEG** 

• Two files need to be submitted to your Google Drive Folder - PSD and

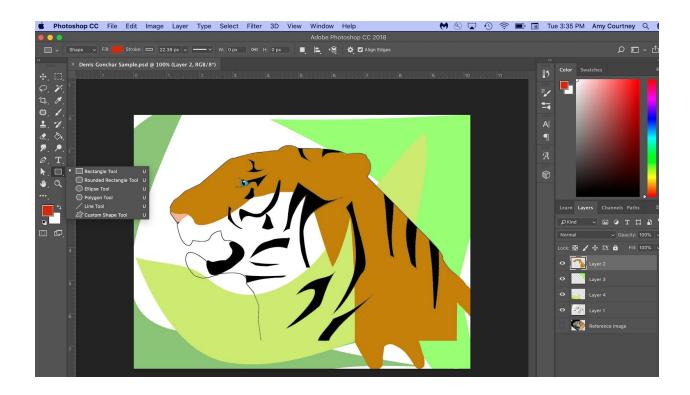

**Student Samples** 

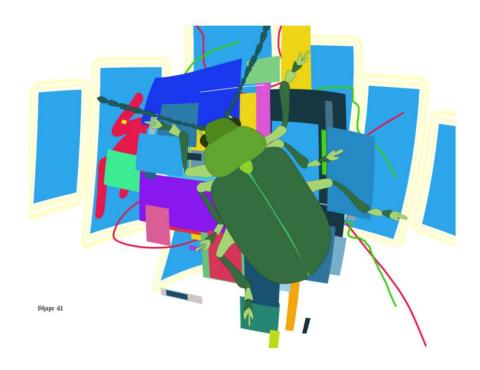

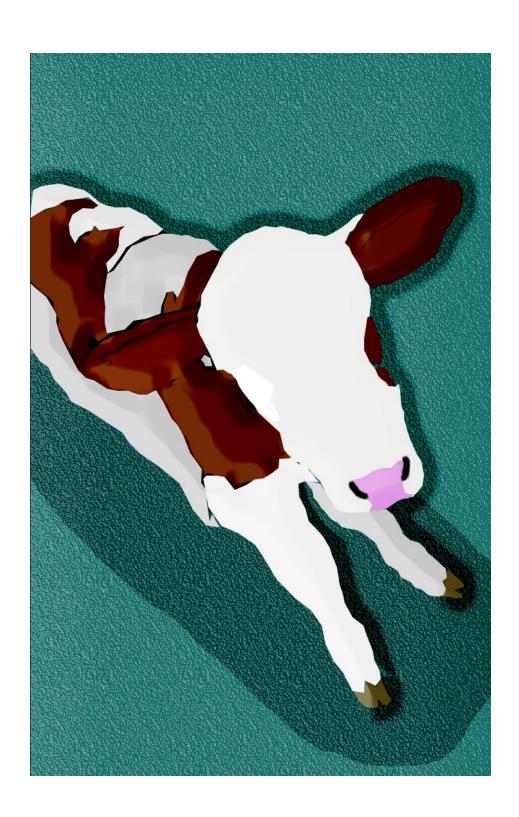

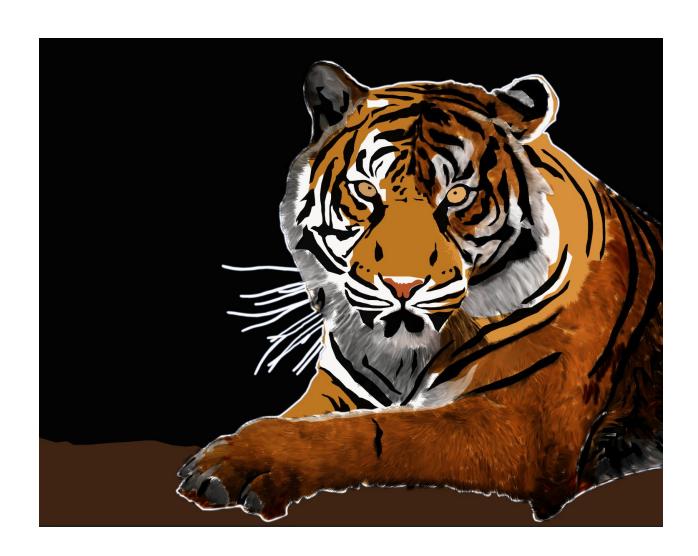